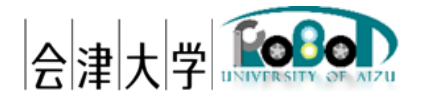

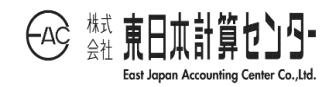

# 機能仕様書 Switch Robot DB

Ver.1.0.0

発行日 2024 年 3 月 31 日 公立大学法人会津大学 株式会社東日本計算センター

改版履歴

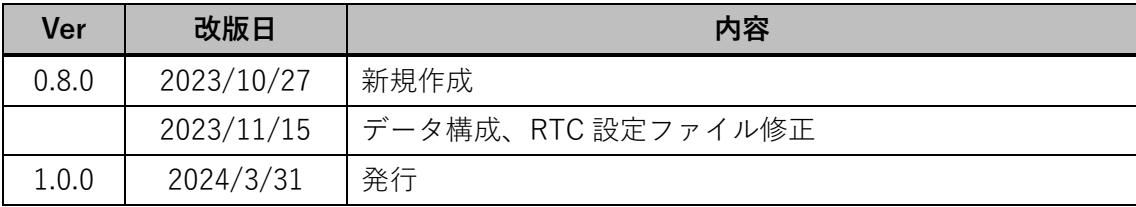

## 目次

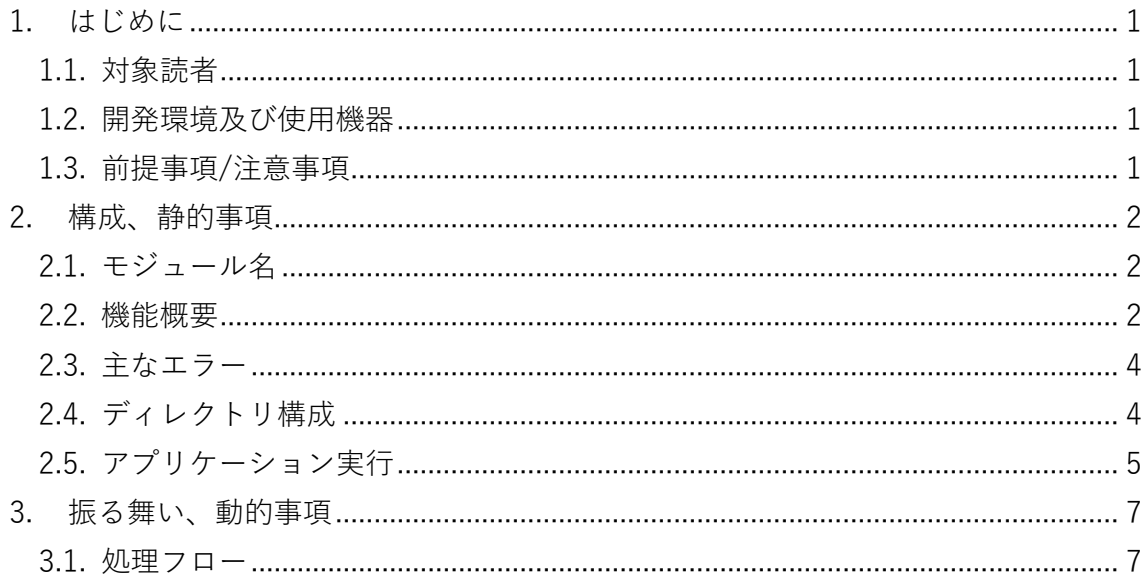

### <span id="page-3-0"></span>1. はじめに

本アプリケーションはアクアクルー株式会社開発の「RobotDataSub」に DB 関連処理 を追加したものとなる。

<span id="page-3-1"></span>1.1. 対象読者

本書は RDR(Robot Data Repository)上で動作する遠隔 IoRT システムデータの Subscribe 処理ついて記述した文章であり、OpenRTM-aist や DB に関する知識がある ことが望ましい。

#### <span id="page-3-2"></span>1.2. 開発環境及び使用機器

開発環境を以下に記載する。

|            | バージョン                                                                         | 補足        |  |
|------------|-------------------------------------------------------------------------------|-----------|--|
| <b>OS</b>  | Ubuntu                                                                        | 20.04 LTS |  |
| <b>CPU</b> | Intel <sup>(R)</sup> Core <sup>(TM)</sup> i7 or Intel <sup>(R)</sup> Xeon CPU |           |  |
| 開発言語       | Python                                                                        | 3.8       |  |
| ミドルウェア     | MongoDB                                                                       | 4.4 系     |  |
|            | PostgreSQL                                                                    | 14 系      |  |
|            | OpenRTM-aist Python                                                           | 1.2.2     |  |
| 依存ライブラリ    | pymongo                                                                       | 4.0 系     |  |
|            | psycopg2-binary                                                               | 2.9.3     |  |
| paho-mqtt  |                                                                               | 1.6 系     |  |
|            | OpenRTM_aist_paho_mqtt_interface                                              | 0.6.2     |  |

表 1-1 開発環境

#### <span id="page-3-3"></span>1.3. 前提事項/注意事項

本アプリケーション使用にあたっての前提ならびに注意事項を下表に示す。

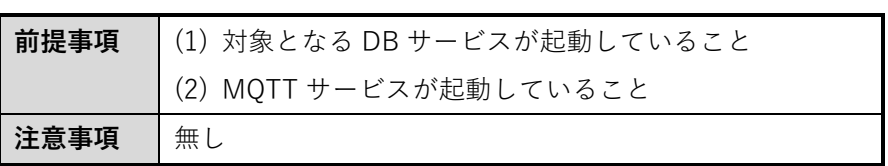

表 1-2 前提ならびに注意事項

## <span id="page-4-0"></span>2. 構成、静的事項

<span id="page-4-1"></span>2.1. モジュール名

本アプリケーション名(RT コンポーネント名)は「SW Robot DB」とする。

<span id="page-4-2"></span>2.2. 機能概要

遠隔 IoRT システムから配信されるスイッチロボット情報トピックを取得し、指定 DB に書込み要求を行う[図 2-1]。

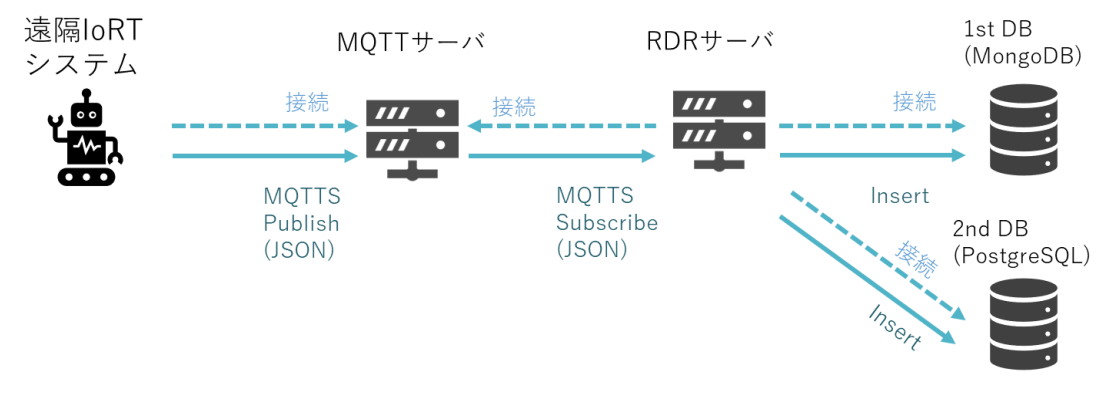

図 2-1 遠隔 IoRT システムとの連携概要

本アプリケーションが Subscribe するトピックを表 2-1、各 Callback 処理を表 2-2、 受信したデータを格納する DB テーブル各種を表 2-3~表 2-4 に示す。

表 2-1 Subscribe するトピック一覧

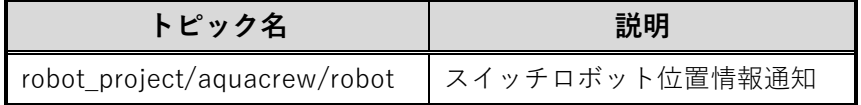

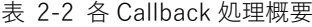

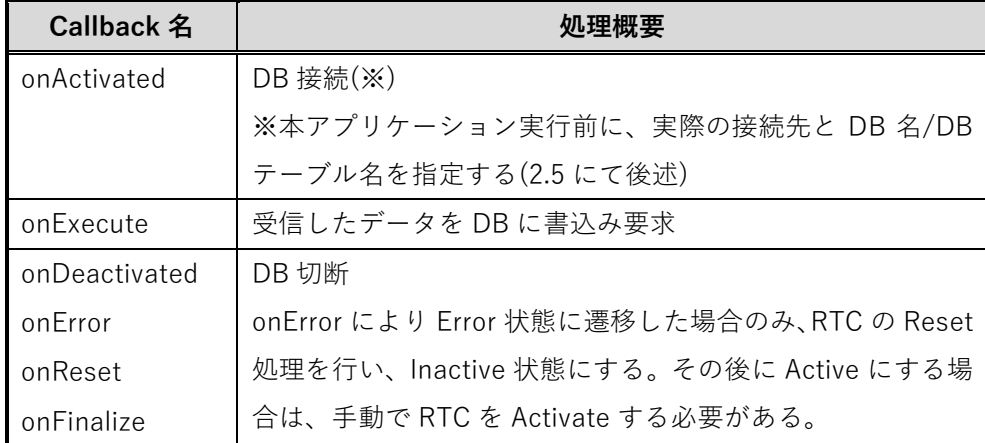

表 2-3 スイッチロボット位置データ構成(ac\_iort\_ctrl\_panel\_sw\_robot コレクション)

| 項目        | 説明                      |
|-----------|-------------------------|
| camera id | カメラ ID                  |
| datetime  | 日時(yyyy-MM-dd HH:mm:ss) |
| position  | ロボット位置                  |

[{"camera\_id":"aizu1","position":0.685123213213,"datetime":"2023-05-29 13:55:09"}]

{

}

図 2-2 データ構成一例(1 次 DB)

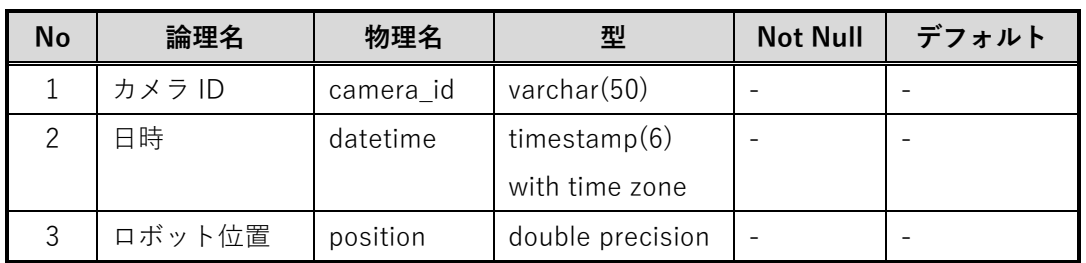

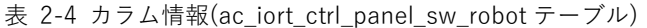

<span id="page-6-0"></span>2.3. 主なエラー

主なエラーを表 2-5 に示す。エラー検出した場合、本アプリケーションを終了する。 表 2-5 エラーメッセージ一覧

| Νo            | 状態         | エラーメッセージ                         |
|---------------|------------|----------------------------------|
|               | DB 接続エラー   | "Unable to connect to NoSQL."    |
|               |            | もしくは                             |
|               |            | "Unable to connect to RDB"       |
| $\mathcal{P}$ | DB 書き込みエラー | "Unable to insert data to NoSQL" |
|               |            | もしくは                             |
|               |            | "Unable to insert data to RDB"   |

<span id="page-6-1"></span>2.4. ディレクトリ構成

本アプリケーションのディレクトリ構成を図 2-2 に示す。

| RobotDataSub<br>$- - - - - -$ | SW Robot DB RTC のルートディレクトリ        |  |
|-------------------------------|-----------------------------------|--|
| FRobotDataSub.py              | SW Robot DB RTC                   |  |
| mongodb.py<br>⊢               | MongoDB 操作クラス<br>$------$         |  |
| postgres.py                   | PostgreSQL 操作クラス<br>$- - - - - -$ |  |
| $\vdash$ db_settings.json     | DB 設定ファイル<br>------               |  |
| rtcSub.conf                   | RTC 設定ファイル<br>------              |  |

図 2-3 ディレクトリ構成

#### <span id="page-7-0"></span>2.5. アプリケーション実行

- (1) 本アプリケーションのルートディレクトリ内の db\_settings.json を開く
- (2) DB 設定ファイル仕様として、ファイル形式:JSON、改行コード: LF、文字コー ド:UTF-8 とする。パラメータを表 2-6、記述例を図 2-3 に示す。

| 項目          | 型      | 説明                                 |
|-------------|--------|------------------------------------|
| host        | string | MongoDB の FQDN(もしくは IP アドレス)を指定    |
| port        | int    | ポート番号を半角数字で指定                      |
| db_name     | string | データベース名を指定                         |
| db tbl      | string | テーブル名を指定                           |
| db_user     | string | DB ユーザー名を指定                        |
| db_pass     | string | DB パスワードを指定                        |
| host_2nd    | string | PostgreSQL の FQDN(もしくは IP アドレス)を指定 |
| port_2nd    | int    | ポート番号を半角数字で指定                      |
| db name 2nd | string | データベース名を指定                         |
| db tbl 2nd  | string | テーブル名を指定                           |
| db_user_2nd | string | DB ユーザー名を指定                        |
| db_pass_2nd | string | DB パスワードを指定                        |

表 2-6 DB 設定ファイル仕様

"host":"localhost",

"port":27017,

{

}

"db\_name":"your\_db",

"db\_tbl":"ac\_iort\_ctrl\_panel\_sw\_robot",

"db\_user":"your\_user",

"db\_pass":"user\_pass",

"host 2nd ":"localhost",

"port\_2nd ":5432,

"db\_name\_2nd ":"your\_db",

"db\_tbl\_2nd ":"ac\_iort\_ctrl\_panel\_sw\_robot",

"db\_user\_2nd ":"your\_user",

"db\_pass\_2nd ":"user\_pass"

図 2-4 DB 設定ファイル記述例

(3) rtcSub.conf<sup>1</sup>にて以下の情報を事前設定する(可読性のため改行有り)

#### **# 動作周期(単位:Hz)**

exec\_cxt.periodic.rate: 1

**# MQTT 通信モジュールへのパス**

manager.modules.load\_path:

/usr/local/lib/python3.8/dist-packages/OpenRTM\_aist\_paho\_mqtt\_module

#### **# MQTT 通信モジュール名**

manager.modules.preload:InPortPahoSubJsonSecure.py

#### **# RT コンポーネントの自動 Activate 化**

manager.components.preactivation:RobotDataSub0

#### **# MQTT Broker への InPort(ポート名:in)の自動接続**

manager.components.preconnect:RobotDataSub0.in?interface\_type=mqtts\_json&data\_type=Timed String&host=(ホスト名)&msport=(ポート番号)&topic=(トピック名 表 2-1 参照)&

cacert=(認証局証明書へのパス)&

cltcert=(クライアント証明書へのパス)&cltkey=(クライアント秘密鍵へのパス)

図 2-5 RTC コンフィグ設定(MQTT 通信モジュール)

(4) ターミナルを起動して、本アプリケーションのルートディレクトリに移動し、本 アプリケーションを実行する(図 2-5 は OpenRTM ワークスペース直下に配置し た場合の例) (3)を指定して実行することで MQTT Broker への接続が完了した状態へと遷移 する \$ cd ~/(OpenRTM ワークスペース)/RobotDataSub

\$ python3 RobotDataSub.py -f rtcSub.conf

図 2-6 アプリケーション実行

(5) RT System Editor にて、SW Robot DB RTC が Active 状態であることが確認で きる

<sup>1</sup> rtc.conf はコンポーネントを管理するミドルウェアのための設定ファイル

## <span id="page-9-0"></span>3. 振る舞い、動的事項

#### <span id="page-9-1"></span>3.1. 処理フロー

本アプリケーションの処理フローを以下に掲載する。

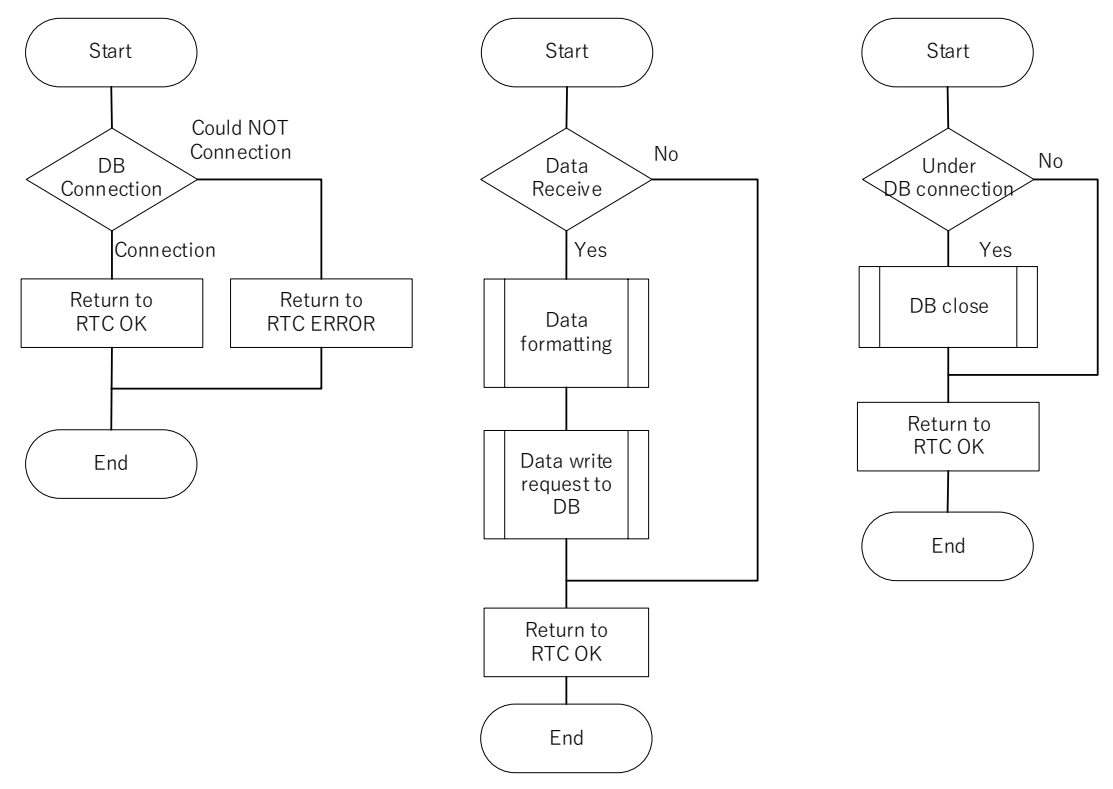

図 3-1 処理フロー(DB 接続(左) DB 書込み(中央) DB 切断処理(右))

## 著作権

本文書の著作権は公立大学法人 会津大学に帰属します。